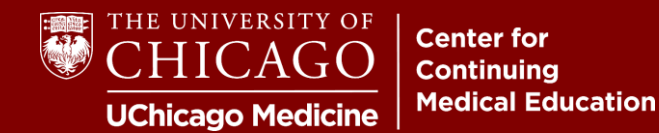

**Step 1:** Visit [cme.uchicago.edu](https://cme.uchicago.edu/) and click "Login with UCHAD or CNET ID" on the top right-hand side of our homepage:

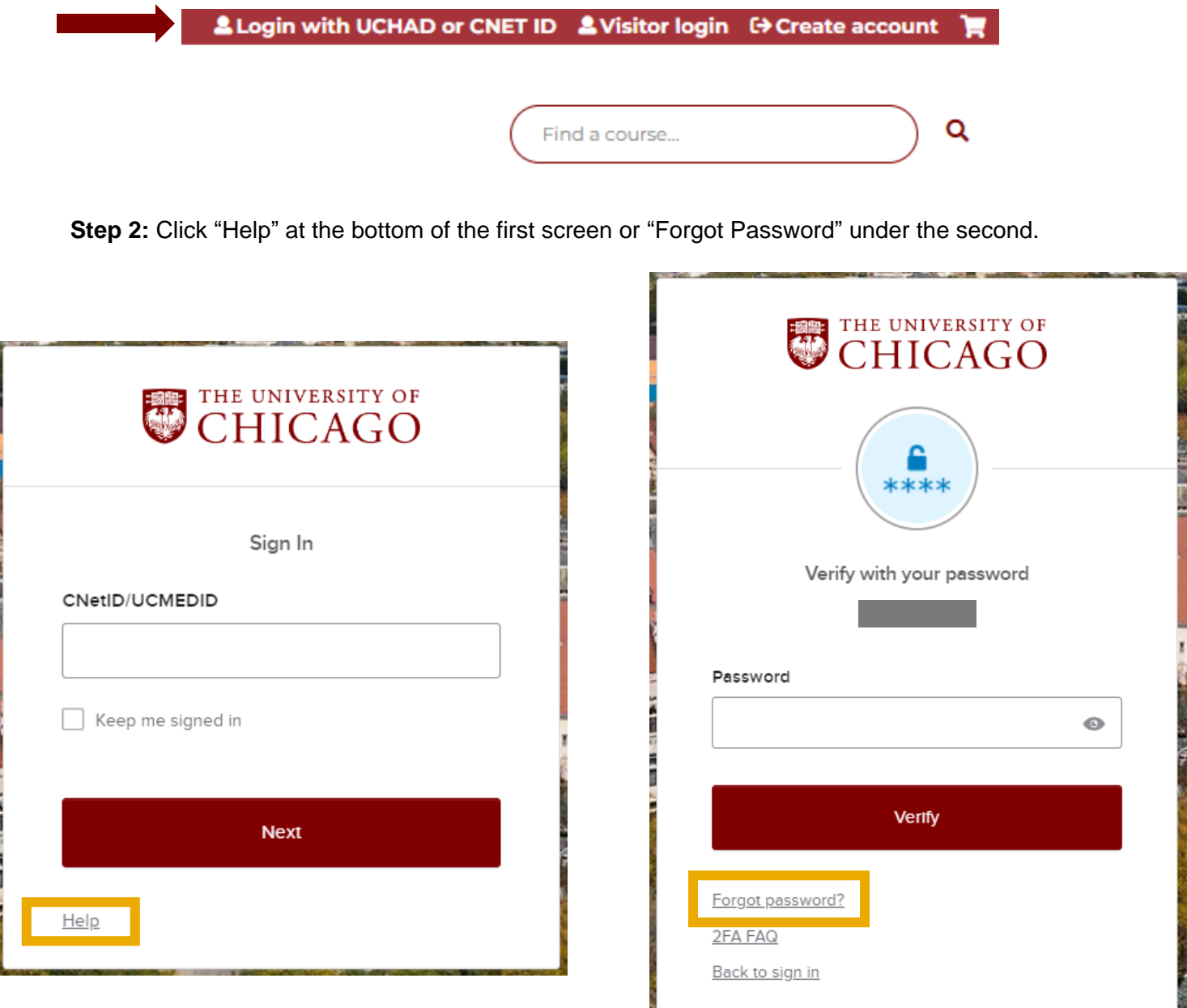

If you cannot reset your password or experience other issues with your credentials, please get in touch with University or Hospital support as appropriate. **Our office is unable to retrieve or reset institutional credentials.**

**UChicago IT Services** | **P:** 773‐702‐5800 | **W:** <https://its.uchicago.edu/> **UCM IT Service Desk** | **P:** 773‐702‐3456 | **W:** <https://voices.uchicago.edu/ucmitservicedesk/>